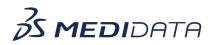

## Rave CTMS: Configuring ICF Review eLearning Course Outline

**Course Description:** This course demonstrates how CTMS administrators can configure ICF review for CRAs within Rave CTMS. This includes configuring document types and approved reference document sources.

Approximate Duration: 25 minutes

| Module                                    | Торіс                                                                                                    |
|-------------------------------------------|----------------------------------------------------------------------------------------------------|
| Welcome<br>(1 min)                        | Introduction and Objectives                                                                                                    |
| <b>Information and Tutorials</b> (23 min) | <ul> <li>What is ICF Review</li> <li>A brief explanation of what ICF Review is and how it organizes and tracks data for CRAs</li> </ul>                                                                                                    |
|                                           | <ul> <li>Add and Edit Approved Reference Documents</li> <li>Add and edit approved reference documents for ICF review (only for studies not using document and submission tracking)</li> <li>Assign the approved reference documents to particular sites</li> </ul> |
|                                           | Activate and Inactivate Approved Reference<br>Documents                                                                                                    |
|                                           | <ul> <li>Activate and Inactivate Approved Reference<br/>Documents individually or in bulk</li> </ul>                                                                                                    |
|                                           | Add ICF Review Records                                                                                                    |
|                                           | <ul> <li>How CRAs can easily add records to<br/>document their review of new ICFs when<br/>there is a new version of an ICF available</li> </ul>                                                                                                    |
|                                           | Edit ICF Review Rows                                                                                                    |
|                                           | <ul> <li>Editing ICF review rows in bulk and<br/>individually using in-line editing</li> </ul>                                                                                                    |
|                                           | Activate and Inactivate ICF Review Rows                                                                                                    |
|                                           | <ul> <li>Activating and inactivating ICF review rows<br/>individually and in bulk</li> <li>Viewing active, inactive, or all ICF review<br/>rows</li> </ul>                                                                                                    |
|                                           | Delete ICF Review Row                                                                                                    |

|                            | Deleting ICF Review rows individually or in<br>bulk                                                                                                    |
|----------------------------|----------------------------------------------------------------------------------------------------|
|                            | Add New Participants for Manual Studies                                                                                                    |
|                            | <ul> <li>Add new participants from particular sites</li> <li>Using 'save and close' and 'save and new'</li> </ul>                                                                                                    |
|                            | Managing ICF Review for Participants in<br>EDC/Ingestion Sourced Studies                                                                                                    |
|                            | <ul> <li>Selecting a Document name for an ICF<br/>Review row so that the document type,<br/>version, version date, and IRB approval date<br/>auto populate based on the data from the<br/>Approved Reference Documents table</li> <li>Adding Participant sign dates manually</li> </ul> |
|                            | How to Use Filters and Smartfilters                                                                                                    |
|                            | <ul> <li>Selecting, applying, clearing, editing, and clearing filter options.</li> <li>Introduction to smartfilters</li> </ul>                                                                                                    |
|                            | ICF Search Bar                                                                                                    |
|                            | <ul> <li>How to sort ICF data using the ICF search<br/>bar</li> </ul>                                                                                                    |
|                            | View Audit History for Approved Reference<br>Documents                                                                                                    |
|                            | <ul> <li>Using audit viewing to see audit records for<br/>approved reference documents</li> </ul>                                                                                                    |
|                            | View Participant Audit History                                                                                                    |
|                            | <ul> <li>View the participant ID and status change details</li> <li>View other Participant ICF review audit details</li> </ul>                                                                                                    |
| Complete Course<br>(1 min) | Summary                                                                                                    |